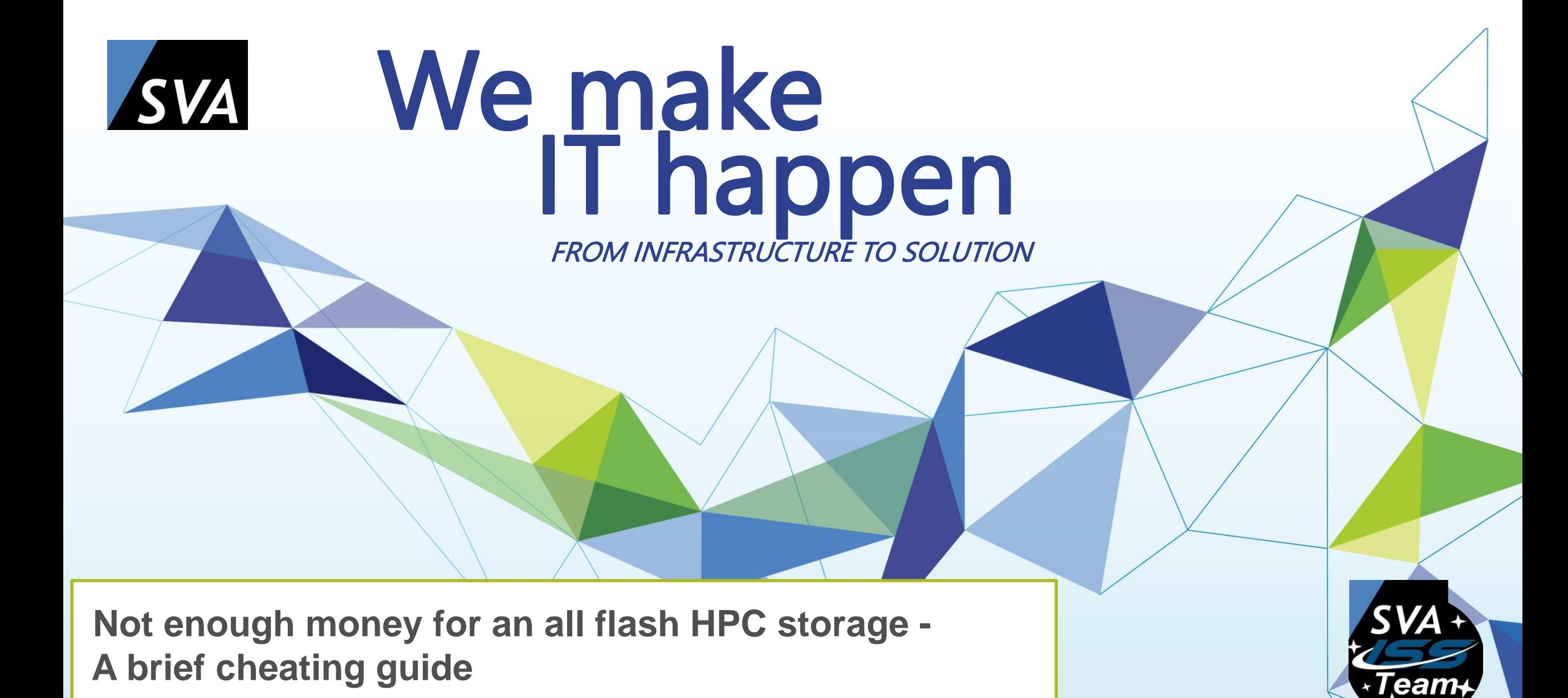

[jochen.zeller@sva.de](mailto:jochen.zeller@sva.de)

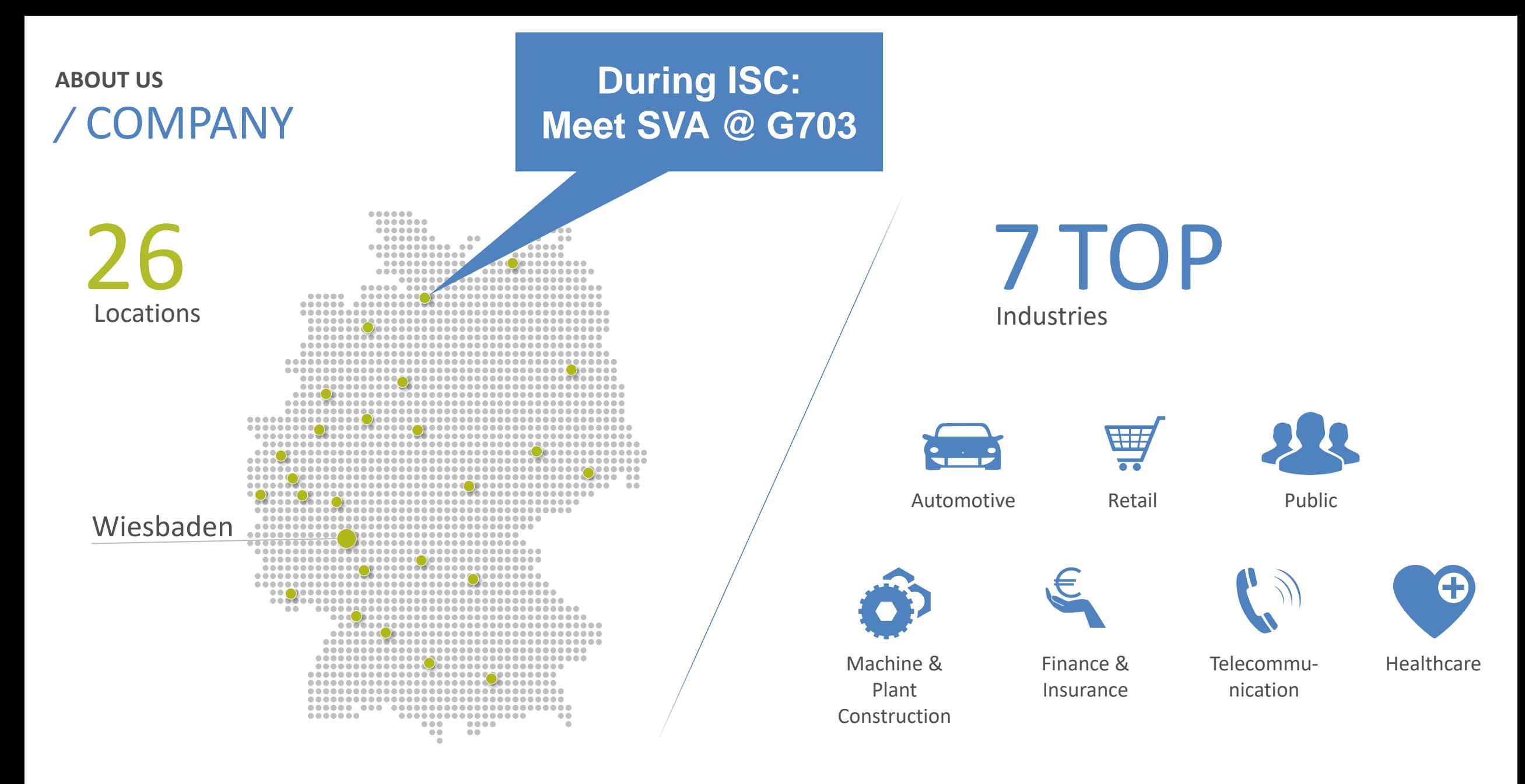

A SHORT COMPANY INTRODUCTION  $01.06.2022 / 2$ 

About us

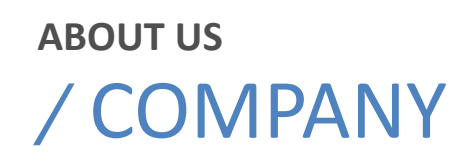

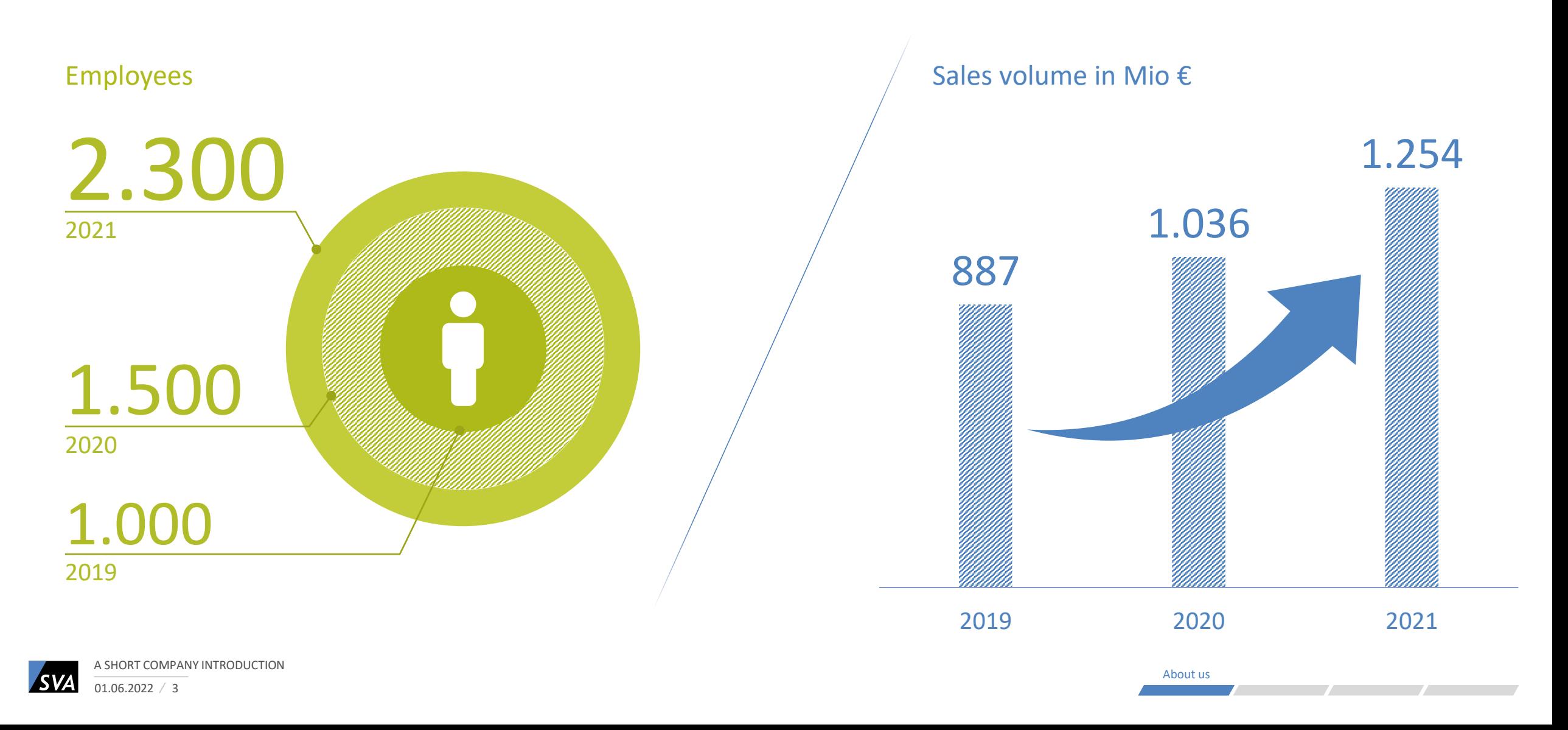

## WHY ALL FLASH SCRATCH AND DATA AND HOME AND …?

- $-$  Flash = low latency IOPS = more IOPS per second = (probably) higher bandwidth = higher CPU efficiency
- But higher cost per TB compared to high-capacity NL-SAS
- By the way, do not mix up IBM's new ESS3500 ultra speed NVMe system with ESS3500 welding tool
- How we combined flash and SAS/NL-SAS so far:
	- copy data to flash and start processing
	- Use pools with flash and NL-SAS and the policy engine to place your data appropriate

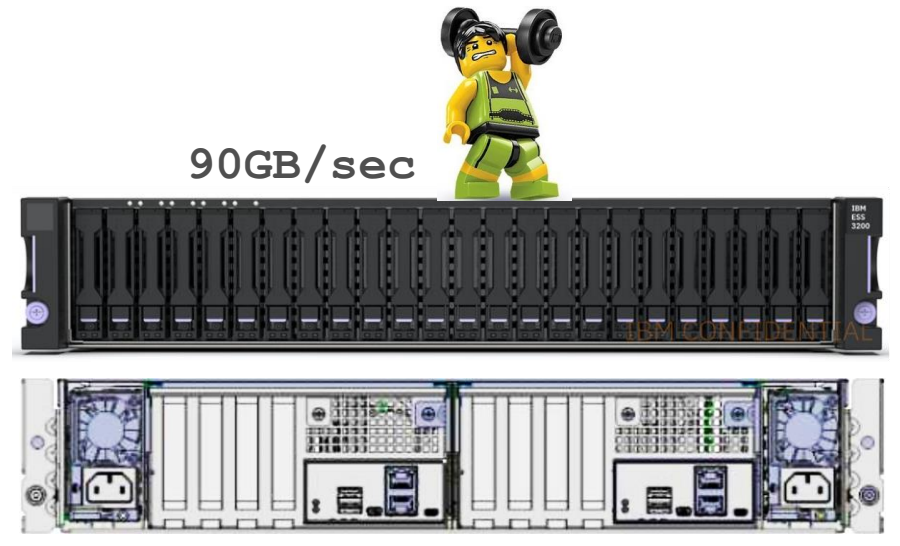

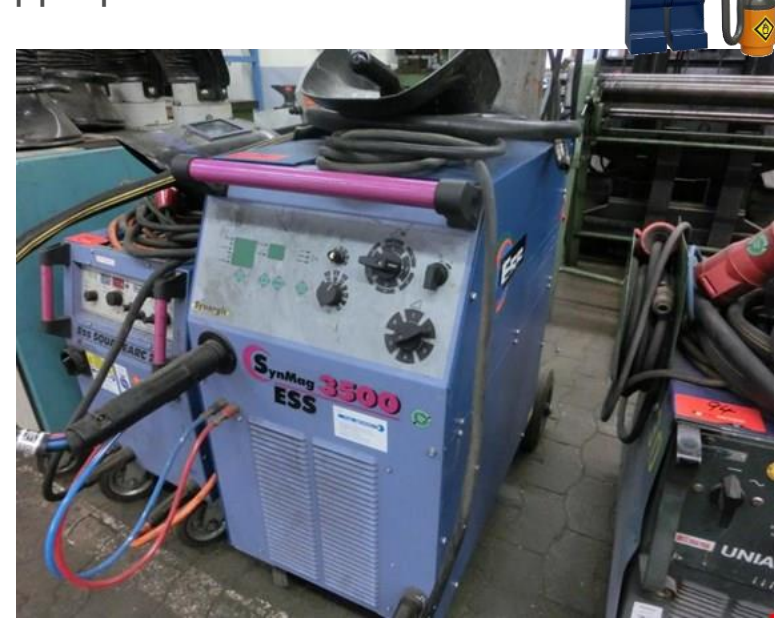

# WHY ALL FLASH SCRATCH AND DATA AND HOME AND …?

Data placement and data flow with pools and policy engine, example:

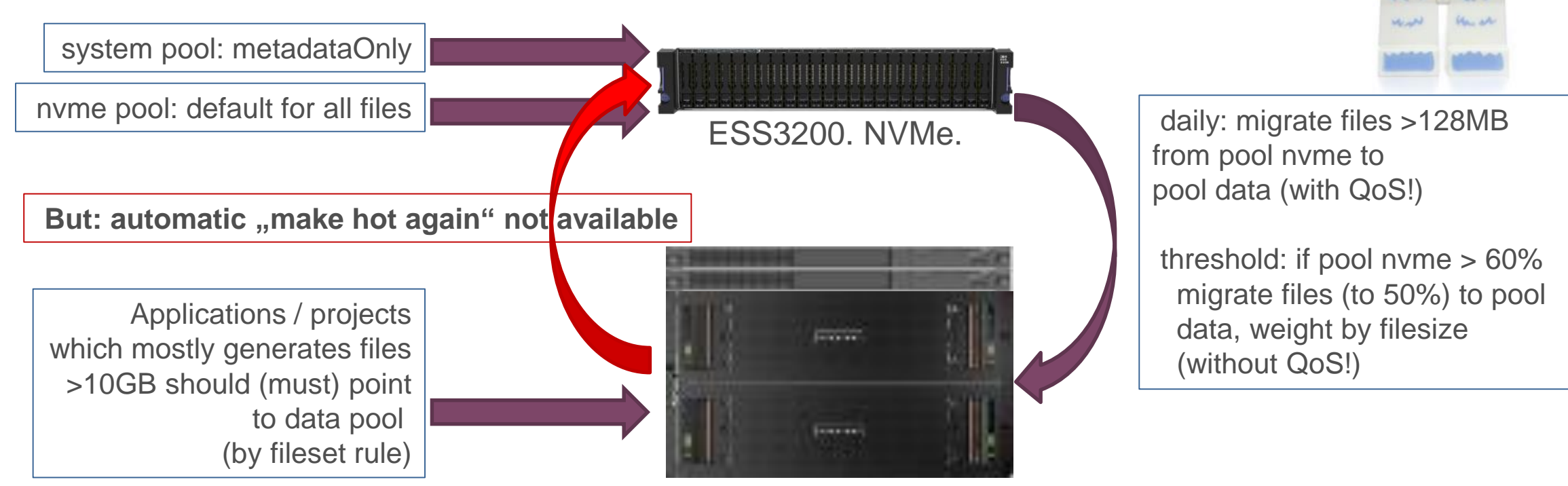

ESS5000. NL-SAS.

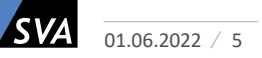

# WHAT IS AFM? COULD THIS HELP?

- AFM Active File Management
- A tool for file caching and data migration / exchange tool
- AFM HOME = where the data is or where the data will be stored, the "truth of data"
- AFM CACHE = access to the data in HOME, allowed to update data and create new data
- Asynchronous data transfer CACHE to HOME (write back)

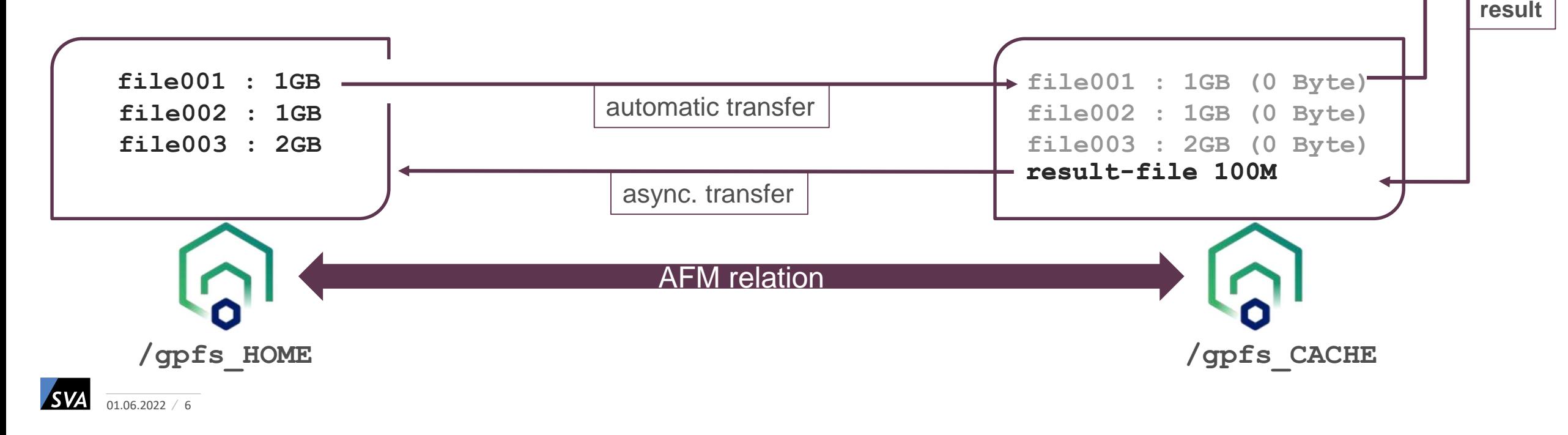

**request:**

**write**

**read file001**

#### AFM - EASY TO SET UP

- Let's use AFM to run as many IOPS as possible on flash
- One Spectrum Scale Cluster with two file systems **/hpc** and **/hpc\_slurm**
- The plan: AFM relation between **/hpc/scratch** (HOME) and **/hpc\_slurm/scratch** (CACHE)
- Define AFM gateway nodes with mmchnode command, e.g. **# mmchnode --gateway -N <node1,node2,node3,…>**
- /hpc/scratch is an already existing independent fileset, export this for AFM access:

![](_page_6_Figure_6.jpeg)

![](_page_6_Figure_7.jpeg)

![](_page_6_Figure_8.jpeg)

![](_page_6_Figure_9.jpeg)

**ESS3200 NVMe 105 Tbyte @ 80GB/sec**

![](_page_6_Picture_11.jpeg)

### AFM - EASY TO SET UP

- Create AFM fileset **/hpc\_slurm/scratch:**
	- **# mmcrfileset hpc\_slurm scratch -p afmMode=IW,afmTarget=gpfs:///hpc/scratch,afmfastCreate=yes**
	- **--inode-space new --inode-limit 500M:100M --allow-permission-change chmodAndUpdateAcl**
	- **# mmlinkfileset hpc\_slurm scratch -J /hpc\_slurm/scratch**
- Prefetch inodes to CACHE (not necessary, but helpful):

**# mmafmctl hpc\_slurm prefetch -j scratch --directory /hpc\_slurm/scratch --metadata-only**

![](_page_7_Figure_7.jpeg)

![](_page_7_Figure_8.jpeg)

**/hpc**

![](_page_7_Picture_9.jpeg)

**/hpc\_slurm /hpc\_slurm/scratch**

![](_page_7_Picture_11.jpeg)

**ESS3200 NVMe 105 Tbyte @ 80GB/sec**

![](_page_7_Picture_13.jpeg)

### PROJEKT SETUP – DATA ACCESS AND DATA FLOW

![](_page_8_Figure_1.jpeg)

# FILE PREFETCHING

- Why prefetching?
	- Prefetched files are already transferred to /hpc\_slurm. No further wait times for data movement when compute resources are allocated. Files that are not already prefetched will be prefetched during job runtime.
- How to:
	- **# sudo -i mmafmctl hpc\_slurm prefetch -j scratch --list-file /tmp/file-list-job4711**

```
--gateway gwnode1
```
The files to prefetch will be send to the queue, mmafmctl returns as soon as the files are queued! Four and a half options:

- 1. Just wait n seconds and start job (doubtful, but easy)
- 2. Wait for callback event "afmPrepopEnd" and start job (more complicated, more reliable)
- 3. Use mmafmctl or mmpmon and verify the queue (not easy with parallel prefetching)
- 4. Do not prefetch and keep some filesets in CACHE, let AFM work for you (probably slower)
- 5. Find your own solution with Scale there is more than one way to skin a cat

![](_page_9_Picture_12.jpeg)

## AFM - TUNING, TIPS, TRICKS

- Set fileset quotas on each AFM cache fileset. The quota is used as eviction watermarks. The hard limit = high water mark, the soft limit = low water mark. Example: soft=70T hard=80T
	- $\rightarrow$  AFM start eviction at 80T and stops at 70T. Algorithm is LastRecentUse, LRU
- Don't forget to increase the inode limit! Default is 100,000 inodes
- One fileset is handled by one gateway node. If this node is not available, AFM initiates a takeover to another gateway node from the list. Manual distribution is allowed, you can specify  $mm$ crfileset  $\ldots$  -p  $\ldots$  afmGateway=
- You can adjust prefetching on a fileset level by afmPrefetchThreshold.
	- $\rightarrow$  "0" means full file prefetch on access (DEFAULT)
	- $\rightarrow$  "1-99" in percent, when this amount of the file was read, than full file prefetch starts
	- $\rightarrow$  "100" fetch only what should be read

![](_page_10_Picture_9.jpeg)

### AFM - TUNING, TIPS, TRICKS

- Take a look to some other options and adopt them to your needs (the defaults are best practices, and as you now, best practices must fit for all installations  $\rightarrow$  best practices makes you average) **mmchfileset …**

Refresh: **afmAsyncDelay, afmDirLookupRefreshInterval, afmDirOpenRefreshInterval,** 

**afmFileLookupRefreshInterval, afmFileOpenRefreshInterval**

Threads: **afmNumFlushThreads, afmNumReadThreads, afmNumWriteThreads**

![](_page_11_Picture_5.jpeg)

![](_page_11_Picture_6.jpeg)

#### SUMMARY

- Meanwhile, AFM is a reliable tool
- Easy to set up, easy to monitor (mmhealth, mmafmctl)
- An almost perfect solution to integrate flash into a huge NL-SAS based file system
- Best with scheduler integration and great without any additional automation

**The good thing about Spectrum Scale is that you can design and adjust a lot. The bad thing about Spectrum Scale is that you can design and adjust a lot.**

![](_page_12_Picture_6.jpeg)

![](_page_12_Picture_7.jpeg)

# / CONTACT

![](_page_13_Picture_1.jpeg)

#### JOCHEN ZELLER

IT Architect

Technical Leader IBM Spectrum Scale

![](_page_13_Picture_39.jpeg)

![](_page_13_Picture_6.jpeg)